## Phys $105 -$  Week 2

# Comments on Week 1

- This week:
	- ♦ Comments on first week's Notebook
	- ◆ Arithmetic with Python
	- ◆ Functions in Python
- One common problem...
- Make sure you run all the code cells in the right order.
- E.g. if you haven't run:

#### *import* numpy as np  $[1]:$

You will see something like the following if you try and use numpy:

#### Traceback **NameError** <ipython-input-1-c9359eaab8fe> in <module>  $4#$ 5 # Define NumPy arrays, initially filled with  $\rightarrow \rightarrow$  6 xData = np.zeros(nPoints) 7 yData = np.zeros(nPoints) 8 #

1

NameError: name 'np' is not defined

## Comments on Week 1 and some hints

- When adding a picture in a Markdown cell, your Notebook must be able to find the picture.
- It will only look in the directory (or folder) in which it is located, unless you tell it to look elsewhere (e.g. by using a URL).
- The pictures available are:
	- $\triangle$  Any of the \*.jpg files.
	- $\triangle$  Any of the  $*$  png files.
- You can upload more pictures to your CoCalc space!

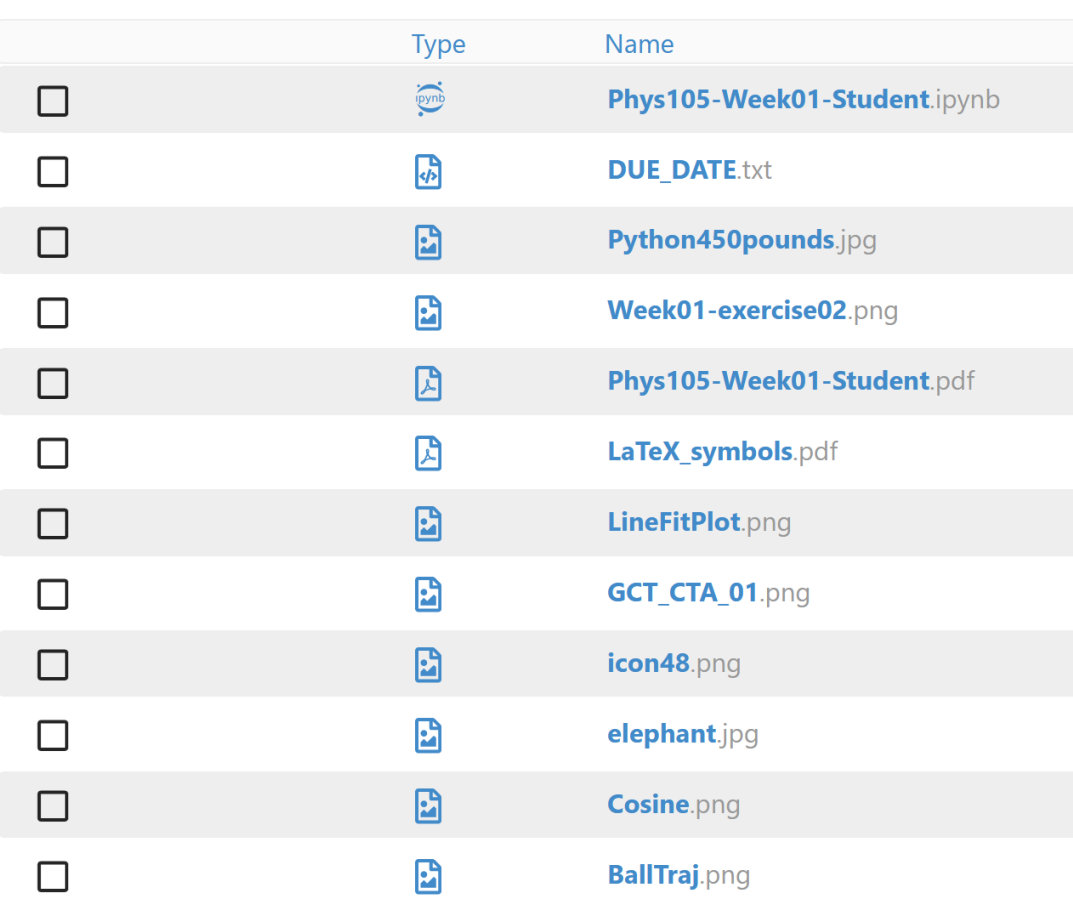

# Comments on Week 1 and some hints

- Can show line numbers in code cells to help with location of problems.
- Either:
	- ♦ Click *View* then *Toggle Line Numbers*.
- Or:
	- ♦ Make sure you haven't selected a Markdown cell in edit mode or a Code cell and then press *Shift l*.
- You will then see:

```
In [1]:
   1 \# \leq - Cell 16 -->
    2 \mid # nPoints is the number of data points in the fit
      nPoints = 103
    4
      # Define NumPy arrays, initially filled with zeros,
    5
      xData = np{\cdot}zeros(nPoints)6
       yData = np{\cdot}zeros(nPoints)
```
- Python will do its best to tell you where and what the problem is.
- But sometimes the descriptions are a little cryptic and the location is not quite right…
- ... there are just too many ways we programmers can get it wrong!

# Arithmetic with Python

- One of the simplest things we can do using Python is to add, subtract, multiply and divide numbers.
- In a Jupyter Notebook, enter the sum you want to do in a Code cell and run the cell:

 $[1]: 3 - 6$ 

```
[1]: -3
```
- The answer appears below your code.
- In addition to the operators "+", " $-$ ", "\*" and "/", Python provides "\*\*", "/" and "%".

Look at examples:

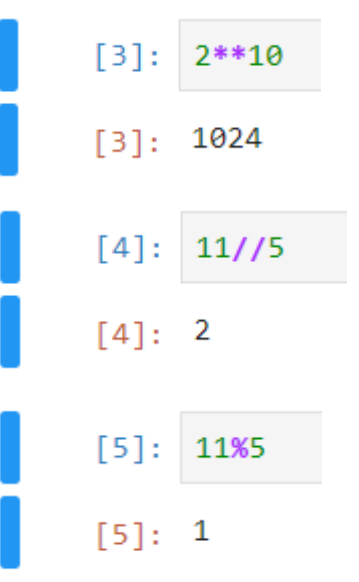

- These examples use integers.
- Can also use real numbers ("floats"):

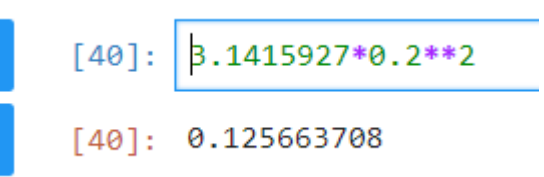

# Variables and functions Python

```
Can define variables:
```

```
[6]: r = 0.2pi = 3.1415927A = pi*r**2round(A, 3)
```

```
[6]: 0.126
```
And change their values:

```
[7]: |r = 2.2|# mpi = 3.1415927A = pi*r**2# m^{**}2round(A, 3)
```
 $[7]: 15.205$ 

Use print statement to provide intelligible output:

```
[9]: print("Radius of circle", r)
```

```
Radius of circle 0.2
```
Python provides many functions...

```
[11]:1 theta = 0.32 \s = \sin(\theta)\beta print("sin", theta, "=", s)
NameError
                                                 Trace
<ipython-input-11-ee03b2a7a159> in <module>
       1 theta = 0.3\rightarrow \rightarrow 2 s = sin(theta)
       3 print ("sin", theta, "=", s)
```
NameError: name 'sin' is not defined

... but these are included in packages like numpy.

```
[12]:
  1 import numpy as np
  2 theta = 0.33 \mid s = np \cdot sin(\text{theta})print("sin", theta," =", s)
```

```
sin 0.3 = 0.29552020666133955
```